## Tic Tac Toe for Word 6.0 for Windows ©1994 By Andrew M. Freeman <ASP>

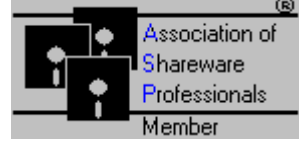

## Press the Install Button Below to Install:

**Install** 

A Toolbar is included, and is needed for use: DO NOT RENAME THE TOOLBAR

**Copying the toolbar** can be done using Tools, Macro, Organizer: First, click on the Toolbars tab. In the left box, make sure that this template, TIC(.doc) is showing, and in the right, make sure that the template, NORMAL(.dot), is showing. In the TIC.DOC box, highlight the Tic toolbar. Then choose copy. *Macros can also be copied in the same manner (Just click on the Macros tab). Finally, click on Close at* the bottom. Now start a new document, and if the toolbar is not in View, choose View, Toolbars, and put an X in the check box in the toolbar labeled Tic. For more help, consult your manual.

Running Tic Tac Toe:

Click the button on the toolbar, or run the macro from Tools, Macro, select the macro, WWTicTacToe, and click run.

You will be given the option to "Handicap" the computer, make a selection. Leaving the Cheat Dialog Box without any Xs in the checkbox assumes that you want no handicap. Leaving all the check boxes blank is the same as leaving all the computer's "senses" in tact.

Once the play dialog comes up, simply click on a button you want to play. The computer will follow with its own move. Clicking "I Give Up" Ends the game.

**The Registration:**

**Registration is important to the ShareWare market. Your investment of \$15 will not only HELP ME THROUGH COLLEGE, but will encourage me to produce bigger and better programs that are a benefit to all. So please, if you use this macro/program, register \$15.00 to:**

**(Foreign Orders (Out of the U.S.A.) Register On-Line CompuServe: See Below.)**

**Andrew M. Freeman P.O. Box 189 Holbrook, N.Y. 11741-0189 USA**

*OR* **register On-Line CompuServe: GO SWREG, and search for ID#: 2813 or Andrew Freeman.**

**UPON REGISTRATION, you will receive a special registration number and the correct push button to press on that registration screen that pops up when you first run the macro. This number will be sent to you via CompuServe e-mail, or by ground mail (depending on which on-line service you registered) When you receive the number and push button, enter the number where it says the number, click ONCE on the correct push button. A dialog box will come up that says: "Thank You For Registering." The registration dialog WILL NEVER come up again. You also receive free 6 month e-mail support.**

**Invalid Registration Numbers will be ignored and/or warned.**

**Leave your comments/suggestions/problems/ideas by e-mail: CompuServe Mail: 74250,1700 Internet: 74250.1700@compuserve.com**

> **BUGS? Please report them to Andrew M. Freeman: 74250,1700 (or Internet: 74250.1700@compuserve.com).**

**Try These Other Fine Programs Available for Evaluation in CompuServe's MSWORD forum: For more, see PRODLST.DOC**

## **By Title:**

**CD Labeler Template**: Allows the user to produce optionally double-sided CD Jewel Box (Cover) inserts for CD-ROMs, Audio CDs, and many others. Has macros and a toolbar of its own for easy use. \$5

**Toolbar Icons**: Jazz up the dull Word Work Place. With this set of colored toolbar icons, one can liven up presentations, and enhance productivity. Comes with 3 full color toolbars filled with icons. \$10

**Floppy File Information Lister**: This macro allows the user to retrieve filenames, creation dates, and file sizes in bytes of all the files on a disk. It is used mostly with floppy disks and works well with the 3.5" Disk Labeler Template. Has its own font size selector. Easy to use. \$5

**Business Cards AMF**: Allows the creation of business cards catered to the user's tastes. Has macros to copy one card to the rest of the cards. Designed for ten card stock. \$5

**Toolbar Doubler**: Allows two Word toolbars to occupy the space of one. Very effective and easy to use. Clears the Word workplace of toolbar clutter. Now fully customizable. Just press a button. \$15

**VHS Labeler**: Without special labels, this program creates custom-fitting VHS video tape labels. Great for private companies or home use. Add logos, pictures, etc. for great results. Allows production of more than on set of the same label. \$5

**Wordware v.3.0. for Word 6.0 for Windows: The HOTTEST WORD 6.0 tools!** An even better selection of macros and templates. Has usage of Windows' own dialogs, and specialized DLLs for truly excellent functions. Has a Multimedia Player which will play all multimedia files, a quick command line, Windows Exit/Restart/Reboot Computer, Lock, Windows Exit, Print Summary Information, the Chicago-Like Windows Titler, WinFax Macros, and many, many others- all in one compact package. More than 55 macros and templates. (See ww3.zip in the MSWORD forum) \$39.95; \$15 for Upgrade: **PAY JUST 71¢ (CENTS) per macro (INCLUDED IS THIS MACRO). You can pay \$15 for this Macro alone or JUST 71¢ with Wordware v3.0!**

**Personal Information Manager for Word 6**: Finally, a PIM comes to Word. Easy to use and very efficient. Dial the phone, print a colorful address book, add an address to a document or business letter, create an envelope, and do many more useful functions. \$15

**CD Player for Word 6.0 (AudioMaster):** Now you can enjoy CDs while you do your work. Has a Title database which actually remembers the CDs title and author, a Random (Shuffle) Play, Fast Forward, Fast Rewind, Skip Tracks, Pause, and Eject. Even plays CDs in the background. \$10

**Tic Tac Toe for Word 6.0:** The original Tic Tac Toe, in a Word 6.0, for Windows version. Amazingly easy to use, works just like the old game. Allows "cheating" so that it is possible to win. Great fun, and very addicting. \$10

**This program is produced by Andrew M. Freeman, an approved member of the Association of Shareware Professionals (ASP). ASP wants to make sure that the shareware principle works for you. If you are unable to resolve a shareware-related problem with an ASP member by contacting the member directly, ASP may be able to help. The ASP Ombudsman can help you resolve a dispute or problem with an ASP member, but does not provide technical support for members' products. Please write to the ASP Ombudsman at 545 Grover Road, Muskegon, MI 49442-9427 USA, FAX 616- 788-2765 or send a CompuServe message via CompuServe Mail to ASP Ombudsman 70007,3536.**

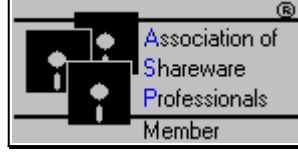

\*A small (about 20 bytes) hidden file will be stored in your Windows Directory after registration. It is hidden so that it is not accidentally deleted.

**Leave your comments/suggestions/problems/ideas by e-mail: CompuServe Mail: 74250,1700 Internet: 74250.1700@compuserve.com**

## **Legal Information:**

**\*\*** Please Note: THIS SOFTWARE AND THE ACCOMPANYING FILES ARE SOLD "AS IS" AND WITHOUT WARRANTIES AS TO PERFORMANCE OF MERCHANTABILITY OR ANY OTHER WARRANTIES WHETHER EXPRESSED OR IMPLIED. Because of the various hardware and software environments into which Tic Tac Toe (All Versions) may be put, NO WARRANTY OF FITNESS FOR A PARTICULAR PURPOSE IS OFFERED. Good data processing procedure dictates that any program be thoroughly tested with non-critical data before relying on it. The user must assume the entire risk of using the program.